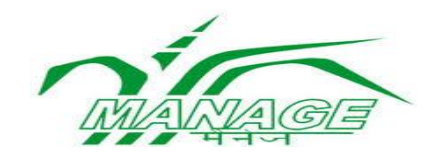

# **USER MANUAL**

For

**POST GRADUATE DIPLOMA IN AGRI-WAREHOUSING MANAGEMENT (PGDAWM)**

**ON MOOCS**

# **National Institute of Agricultural Extension Management**

Rajendranagar, Hyderabad – 500 040, Telangana, India

#### **User Manual**

#### 1. Open any browser and type URL:<https://pgdawm.managemoocs.in/>

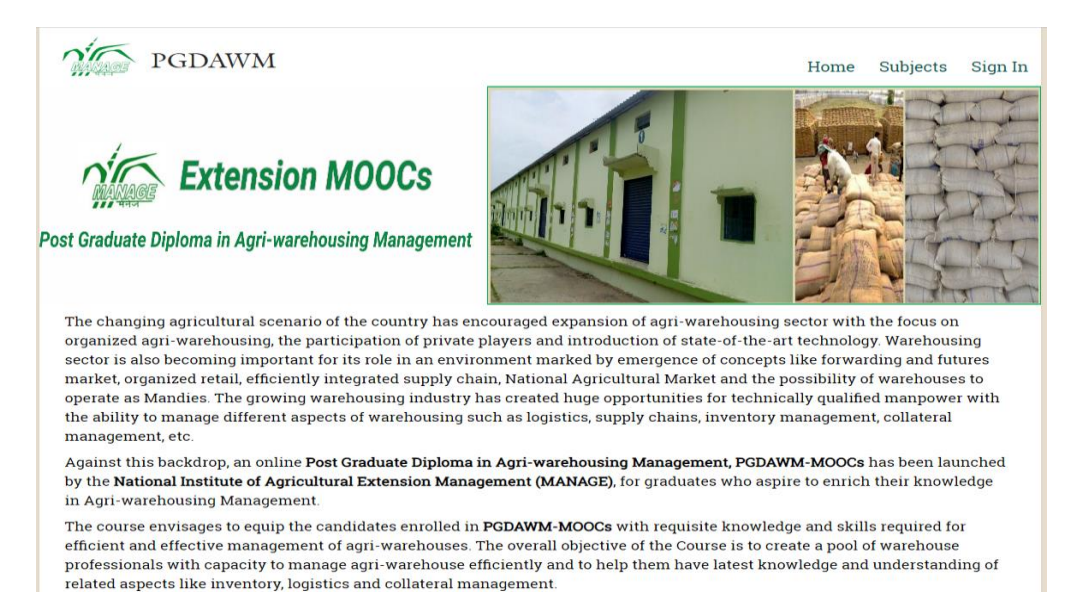

#### 2. Click on Sign In button (Right of the top)

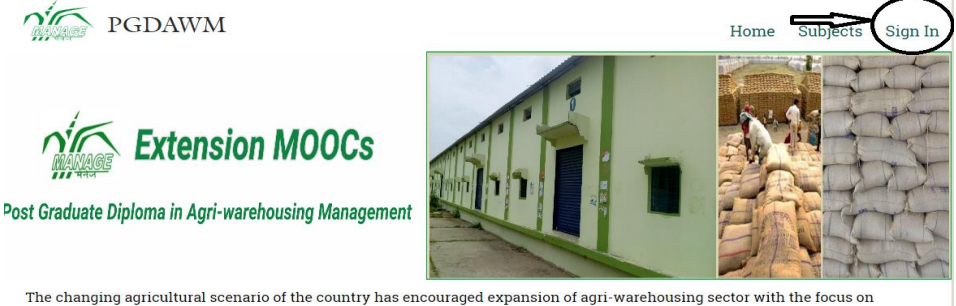

organized agri-warehousing, the participation of private players and introduction of state-of-the-art technology. Warehousing sector is also becoming important for its role in an environment marked by emergence of concepts like forwarding and futures market, organized retail, efficiently integrated supply chain, National Agricultural Market and the possibility of warehouses to operate as Mandies. The growing warehousing industry has created huge opportunities for technically qualified manpower with the ability to manage different aspects of warehousing such as logistics, supply chains, inventory management, collateral management, etc

Against this backdrop, an online Post Graduate Diploma in Agri-warehousing Management, PGDAWM-MOOCs has been launched by the National Institute of Agricultural Extension Management (MANAGE), for graduates who aspire to enrich their knowledge in Agri-warehousing Management.

The course envisages to equip the candidates enrolled in PGDAWM-MOOCs with requisite knowledge and skills required for efficient and effective management of agri-warehouses. The overall objective of the Course is to create a pool of warehouse professionals with capacity to manage agri-warehouse efficiently and to help them have latest knowledge and understanding of related aspects like inventory, logistics and collateral management.

3. The following screen will be displayed

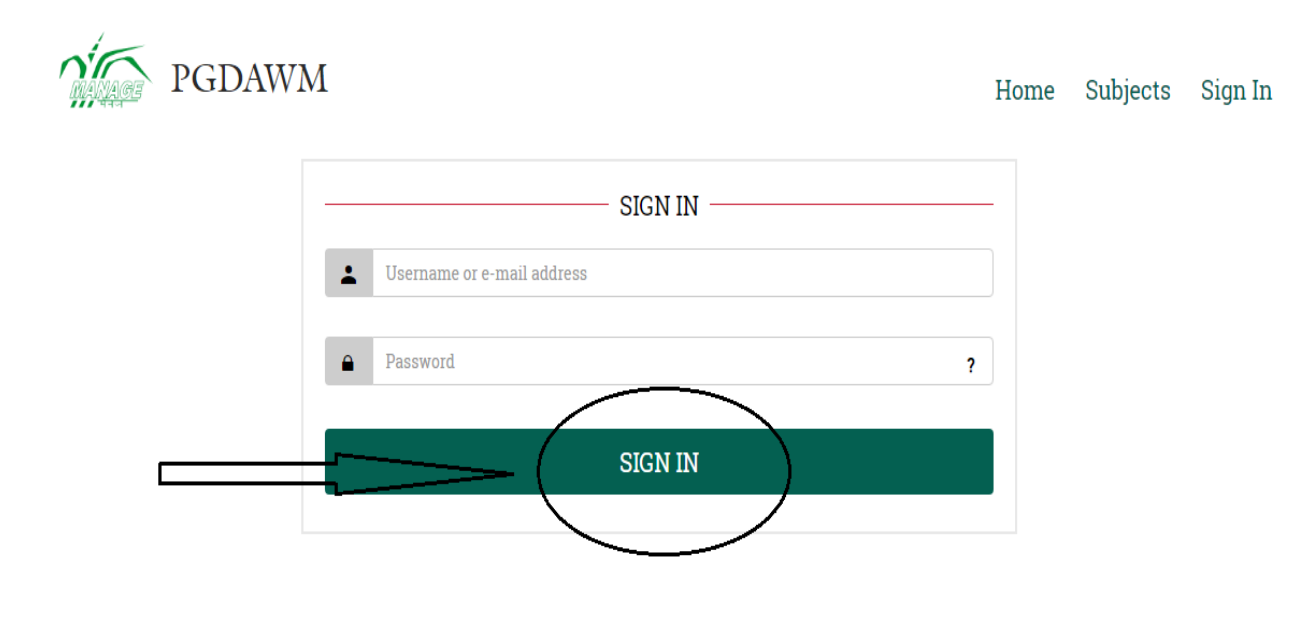

- 4. Enter Username and Password
- 5. Click on Sign In Button then the following window will display.

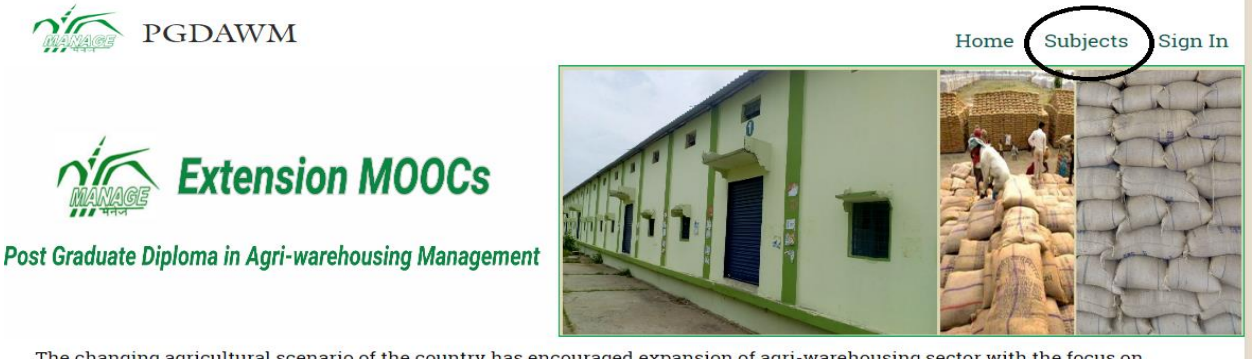

The changing agricultural scenario of the country has encouraged expansion of agri-warehousing sector with the focus on organized agri-warehousing, the participation of private players and introduction of state-of-the-art technology. Warehousing sector is also becoming important for its role in an environment marked by emergence of concepts like forwarding and futures market, organized retail, efficiently integrated supply chain, National Agricultural Market and the possibility of warehouses to operate as Mandies. The growing warehousing industry has created huge opportunities for technically qualified manpower with the ability to manage different aspects of warehousing such as logistics, supply chains, inventory management, collateral management, etc.

Against this backdrop, an online Post Graduate Diploma in Agri-warehousing Management, PGDAWM-MOOCs has been launched by the National Institute of Agricultural Extension Management (MANAGE), for graduates who aspire to enrich their knowledge in Agri-warehousing Management.

The course envisages to equip the candidates enrolled in PGDAWM-MOOCs with requisite knowledge and skills required for efficient and effective management of agri-warehouses. The overall objective of the Course is to create a pool of warehouse professionals with capacity to manage agri-warehouse efficiently and to help them have latest knowledge and understanding of related aspects like inventory, logistics and collateral management.

6. Click on Subjects, following screen will be displayed

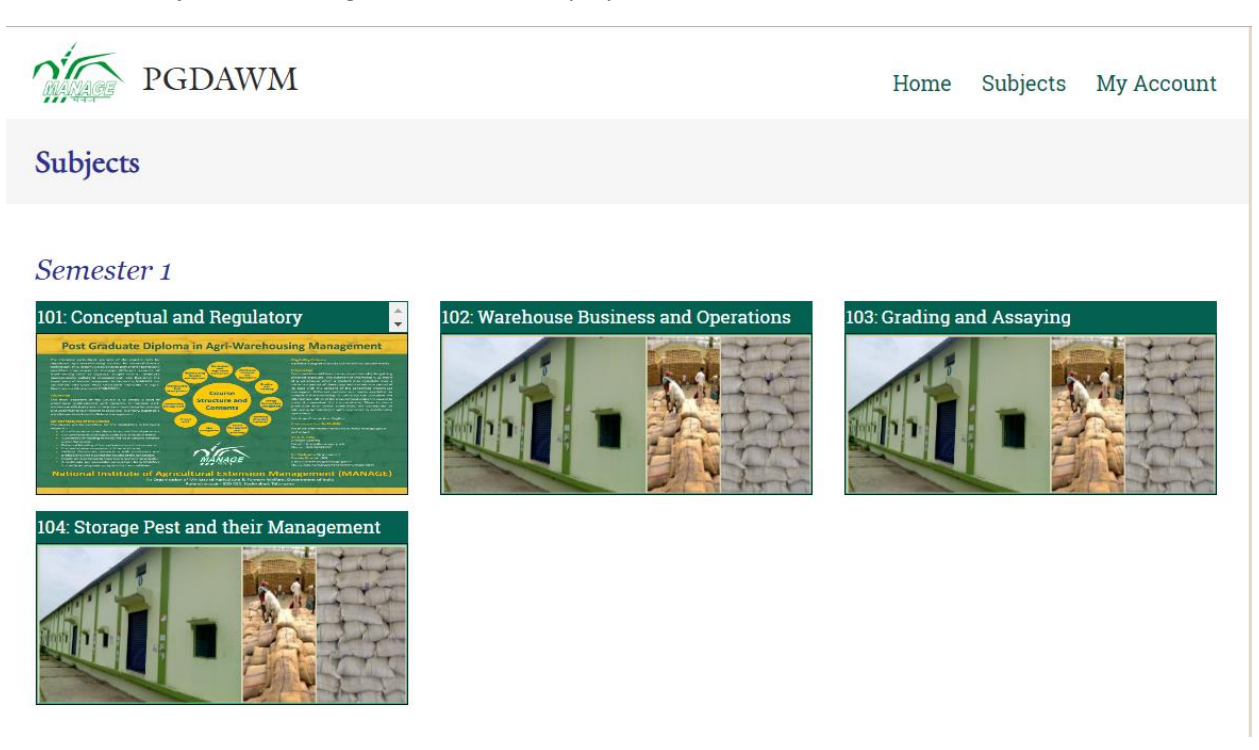

7. Click on any one of the subjects (*Access will be provided as per the date provided in program schedule*)

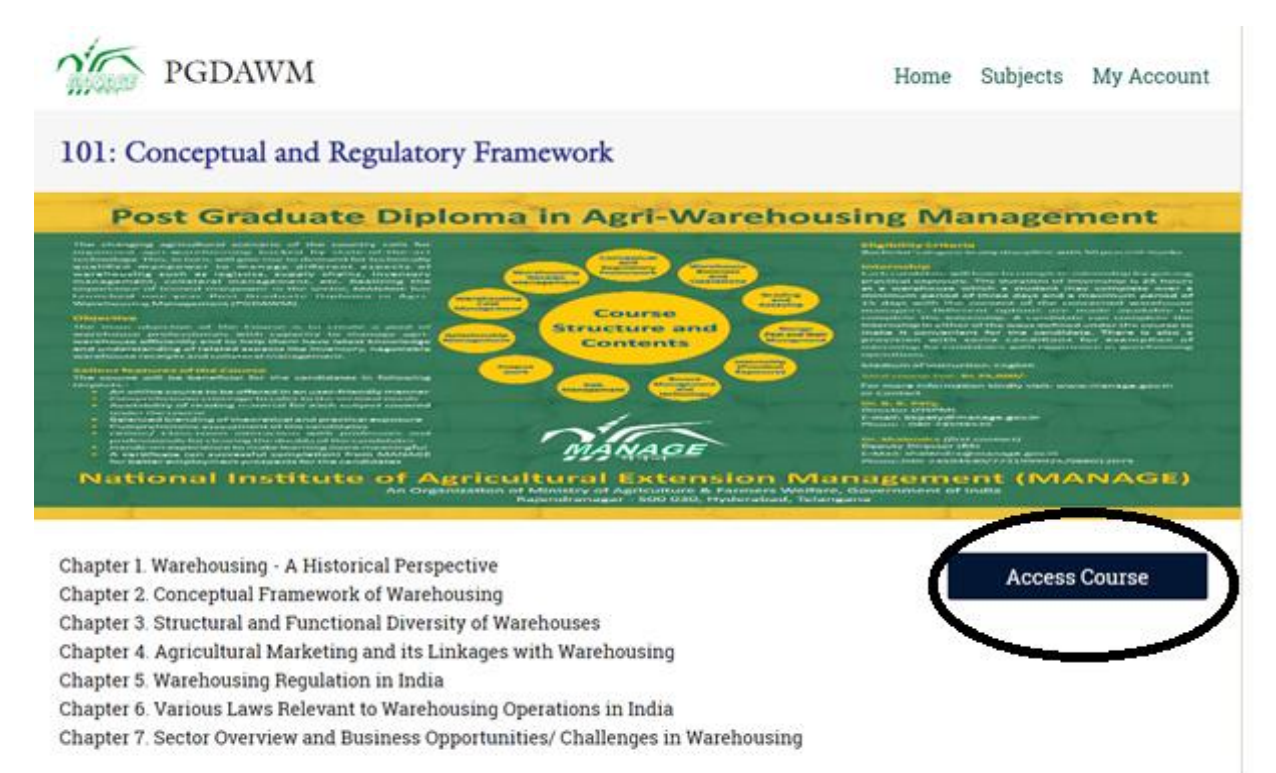

## 8. Click on Access Course. It will display mooKIT Guide/ Chapters/ Course home

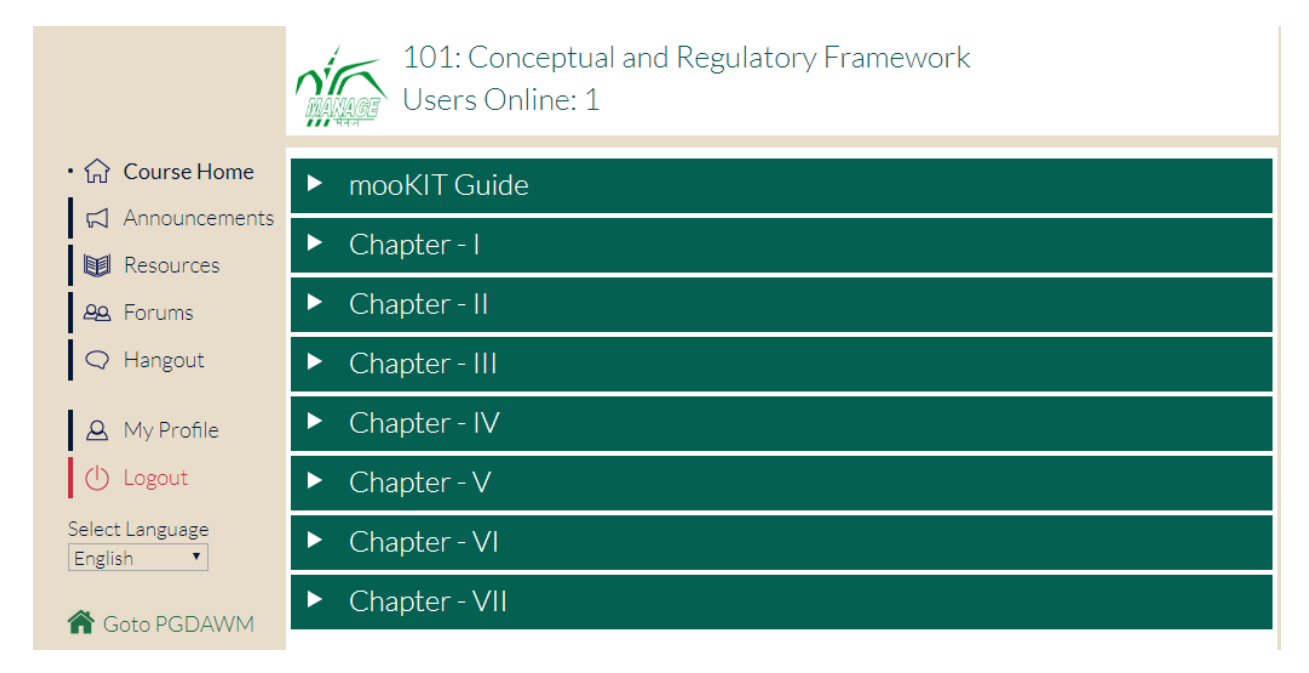

## 9. Click on mooKIT it will give the demo on how to access and go through the course content

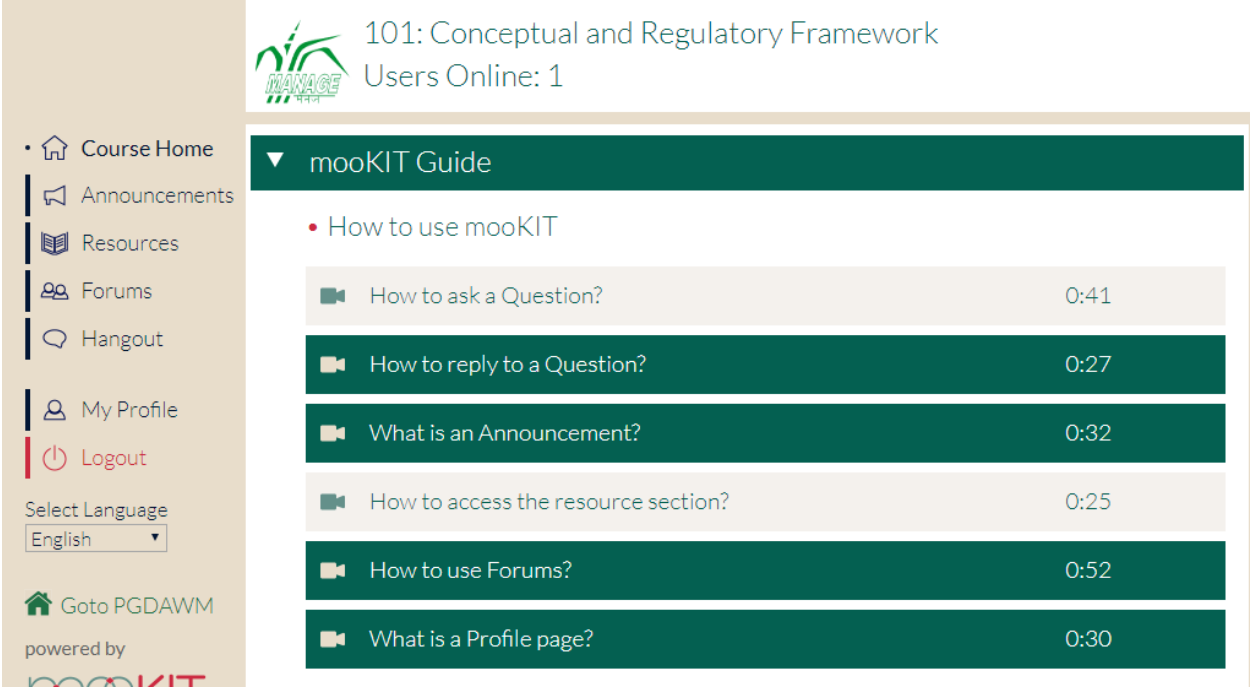

10. Click on chapters. It will display the Subject lectures with material (like video, Reading material, ppt, small quiz).

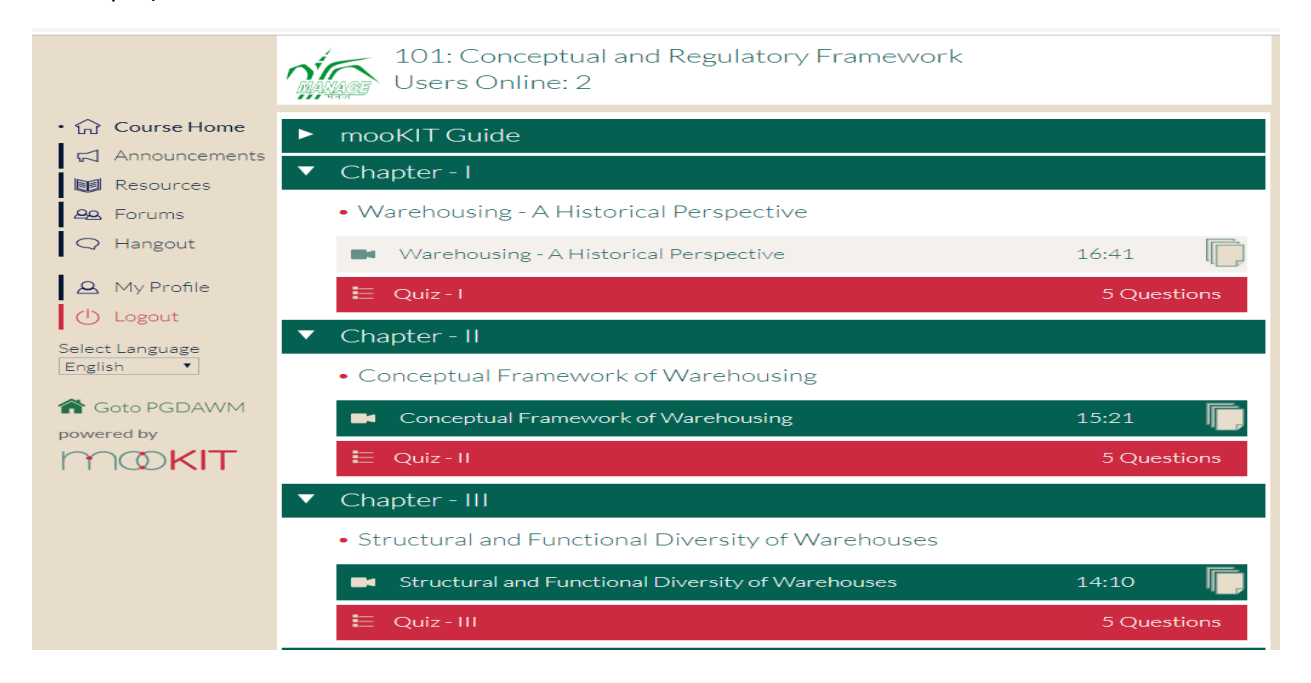

## 11. Click on any of the chapter. It will display the video and reading materials

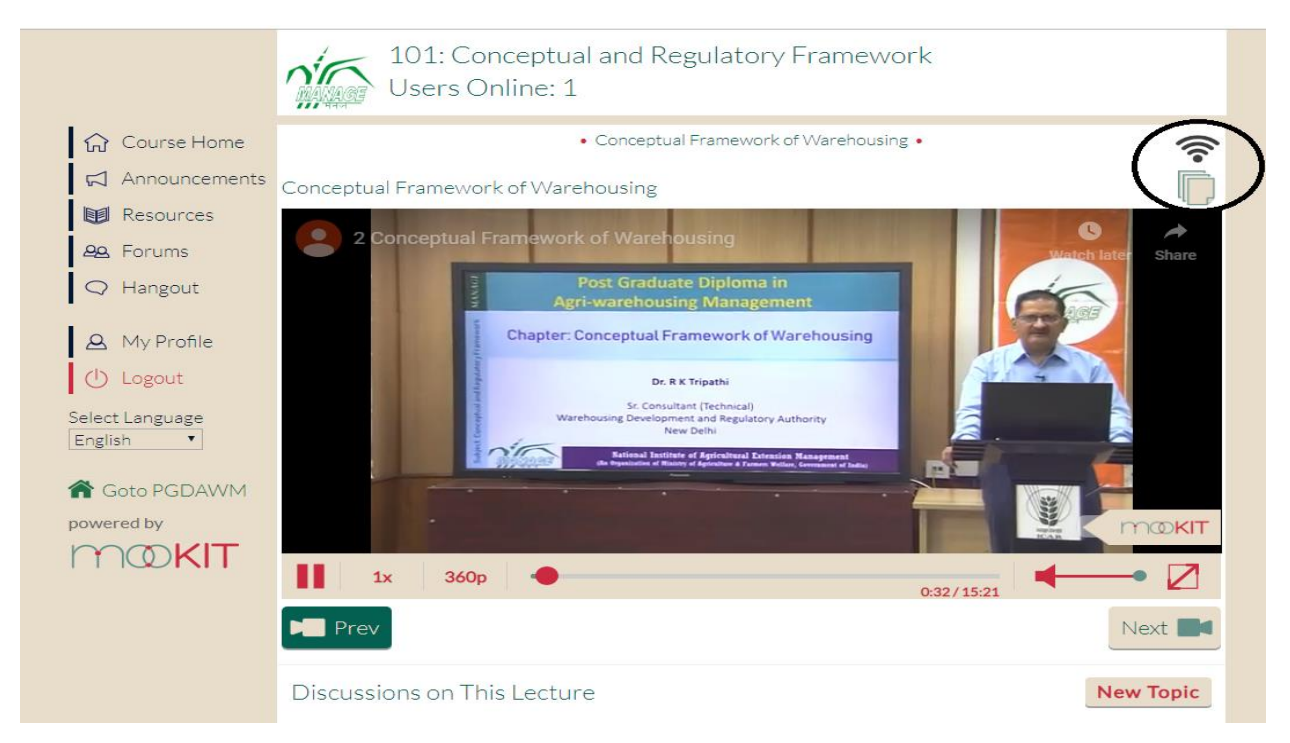

12. Click on **Fig. 2.** icon it will display the subject reading materials (write up and presentation)

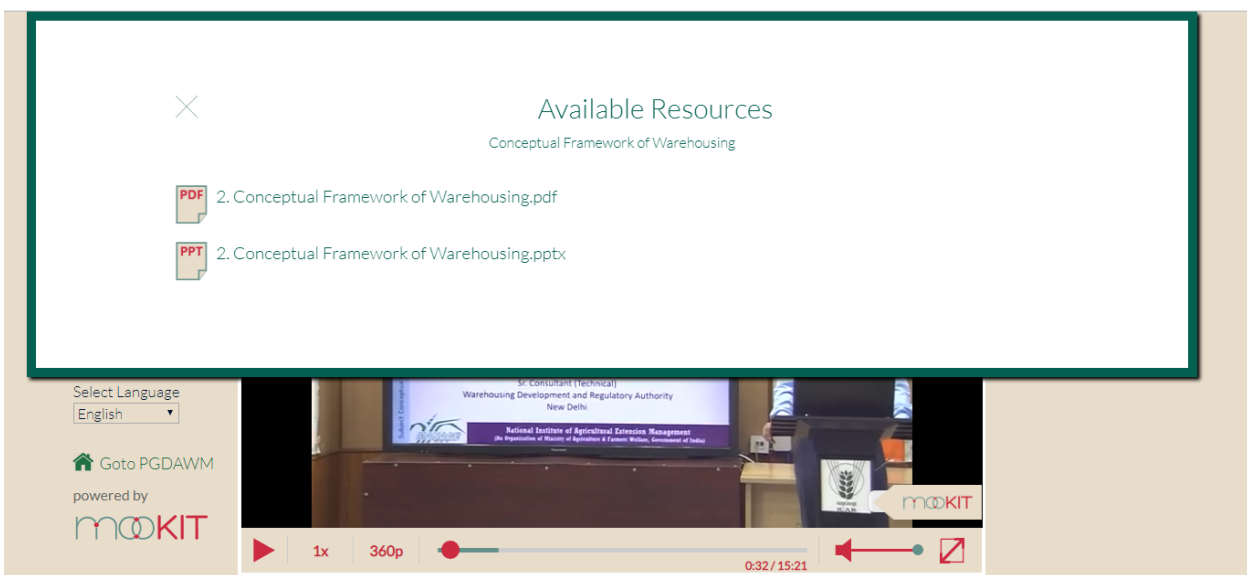

13. If you have any Quires on topic Click on New Topic. Enter the Subject and Brief Description then click on add

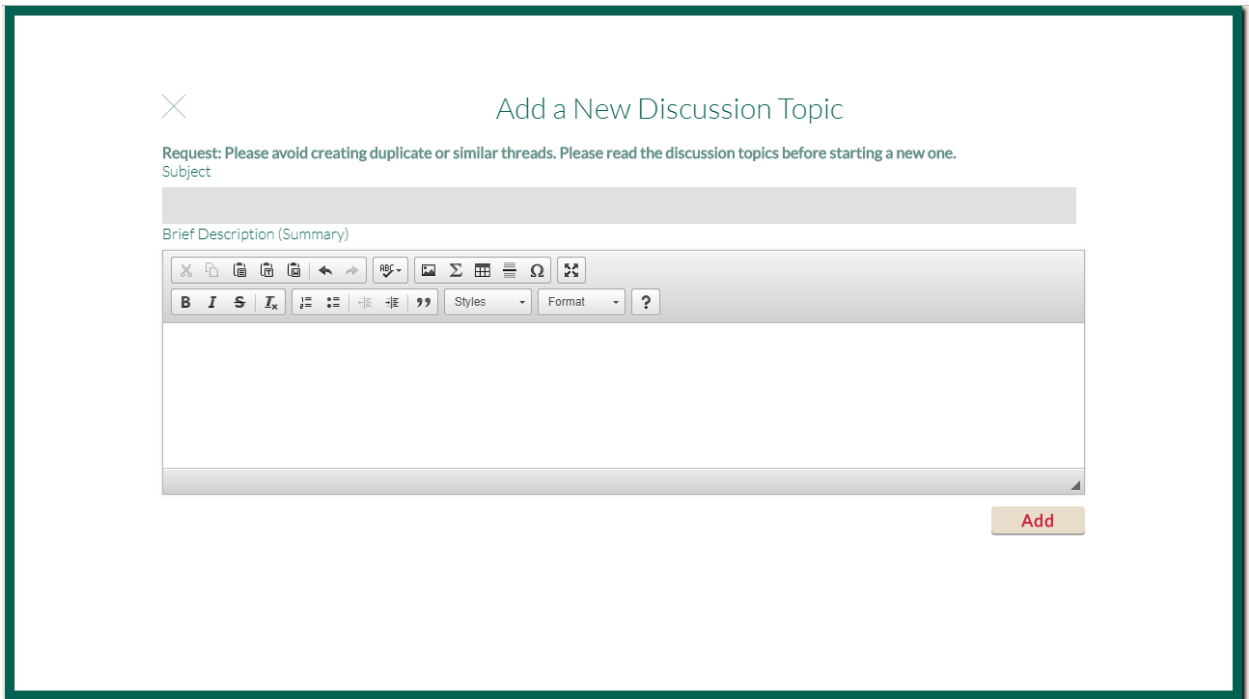

#### **Announcements Details:**

14. Click on Announcements, if any announcements are there regarding the subject it will display

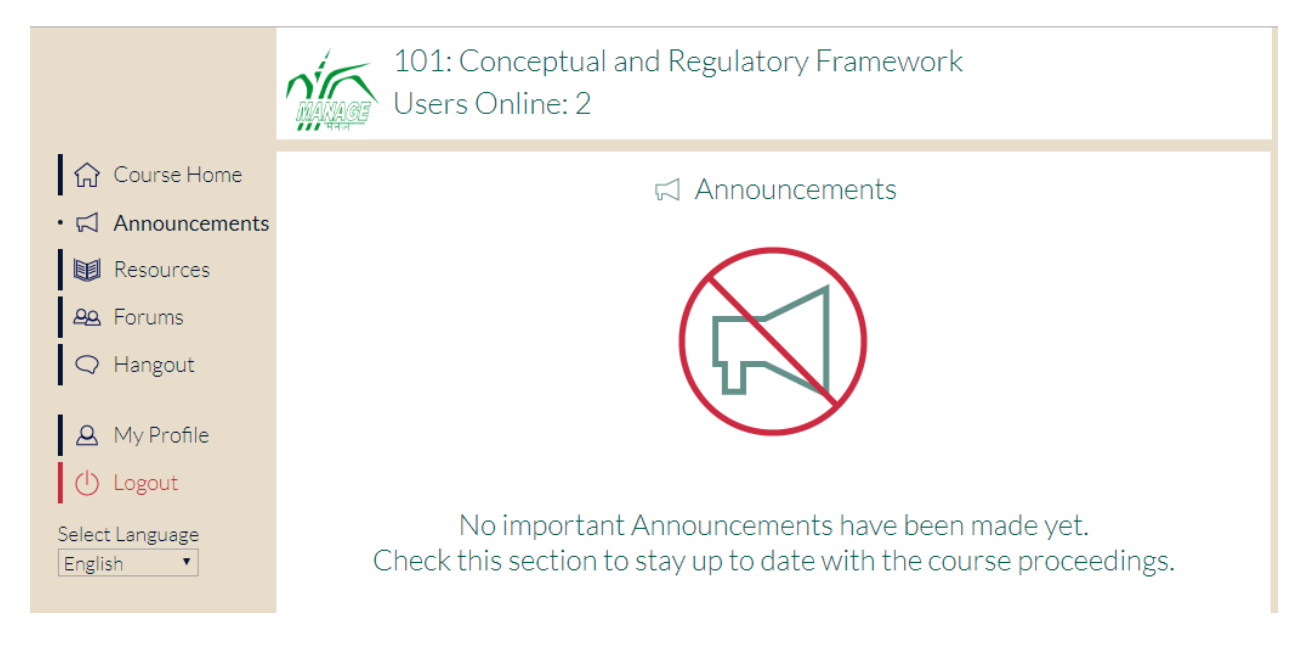

## **Resources Details:**

15. Click on Resources, if any Resources are there regarding the subject it will display

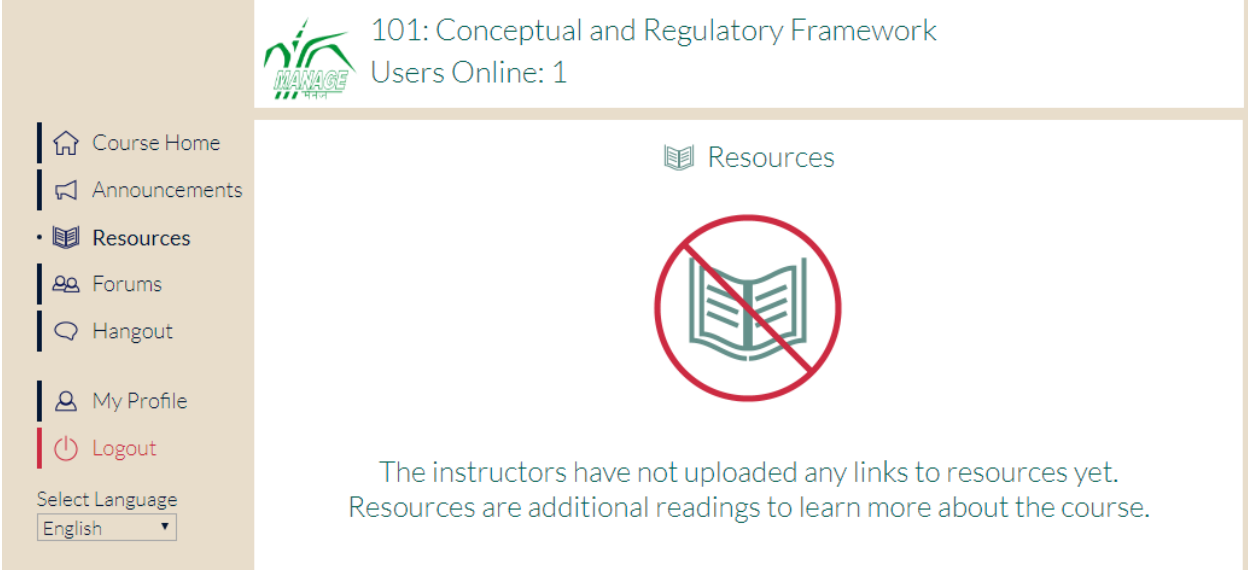

16. Click on Forums then you will see the all forums regarding the subject (like General Discussions, Lectures & Assignments and Subscribed)

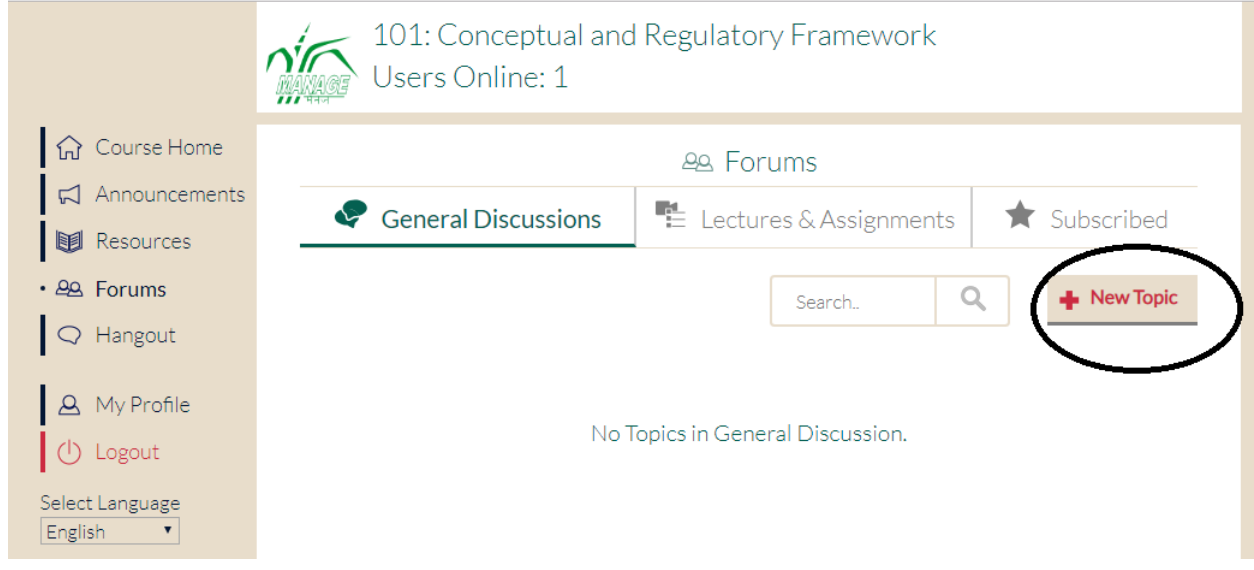

17. If you want add a new forum, Click on the New topic

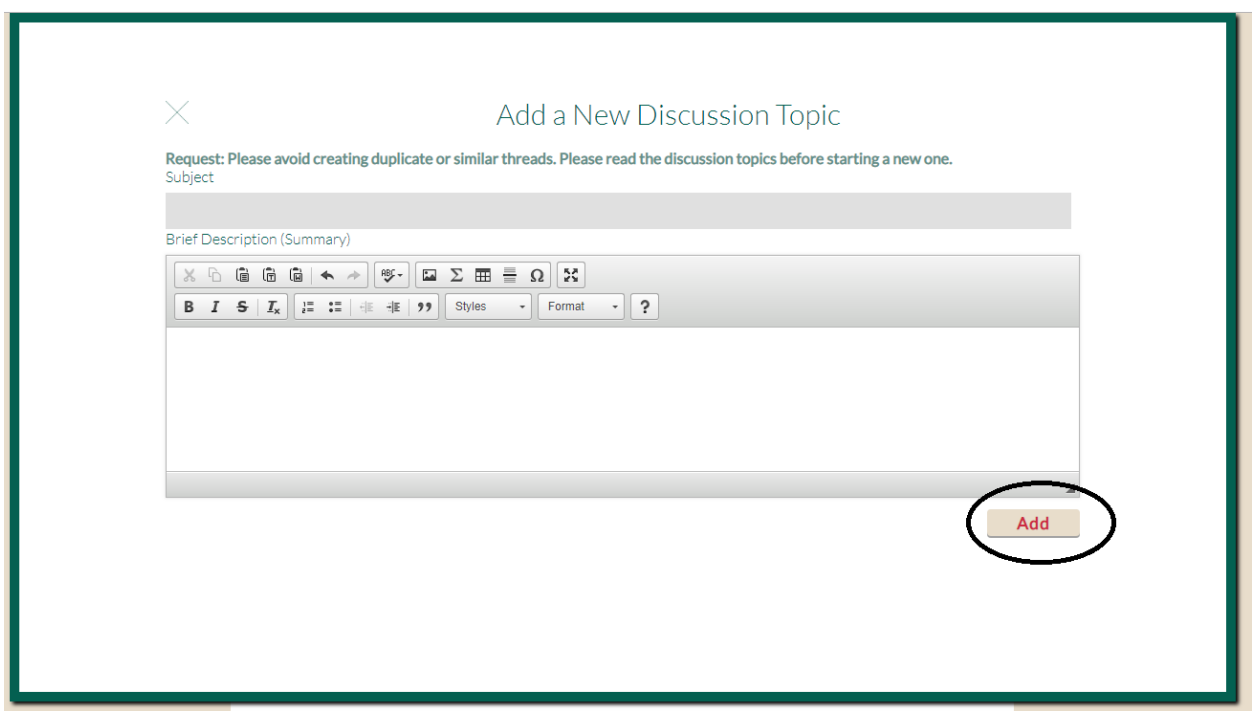

18. Enter the Subject and description then click on Add button.

19. Click any one of the forum, then you will get who submitted, when posted details

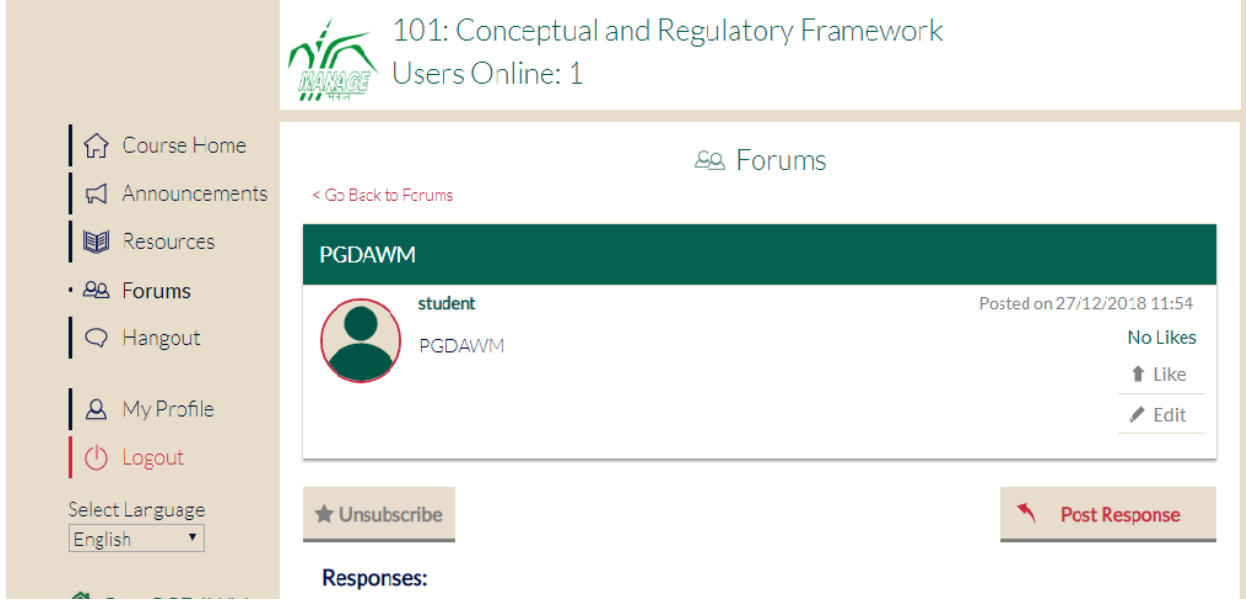

20. If you want subscribe the particular topic, click on Subscribe button

21. If you want to give replay just click on Post Response Button

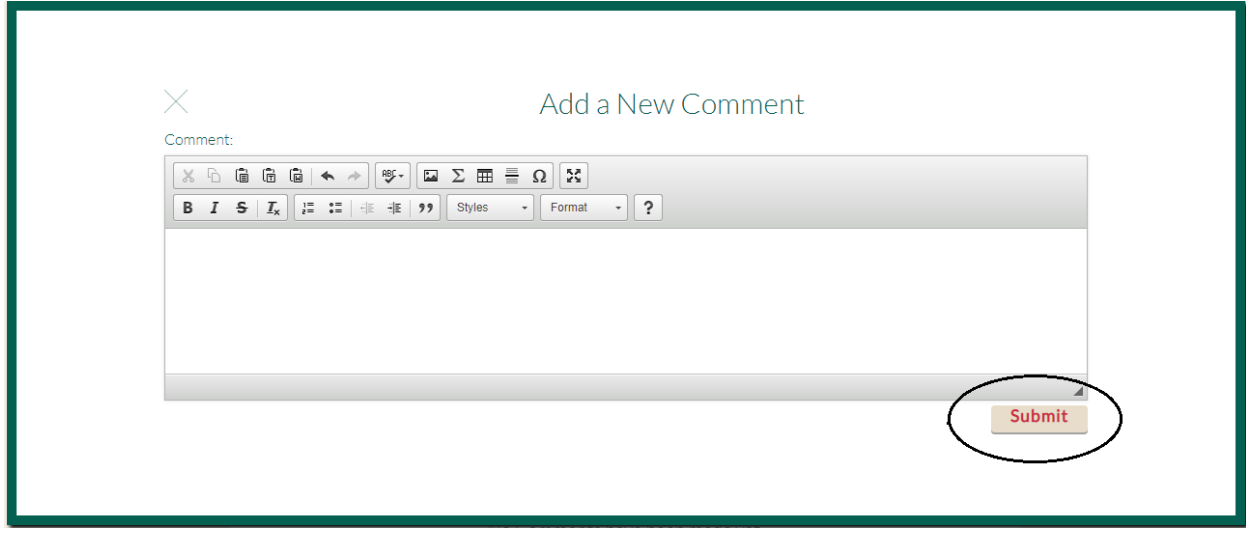

22. Enter the Comment then click on Submit Button.

## **Accessing the Quiz:**

## 1. Click on any one of the chapter then it will display the QUIZ

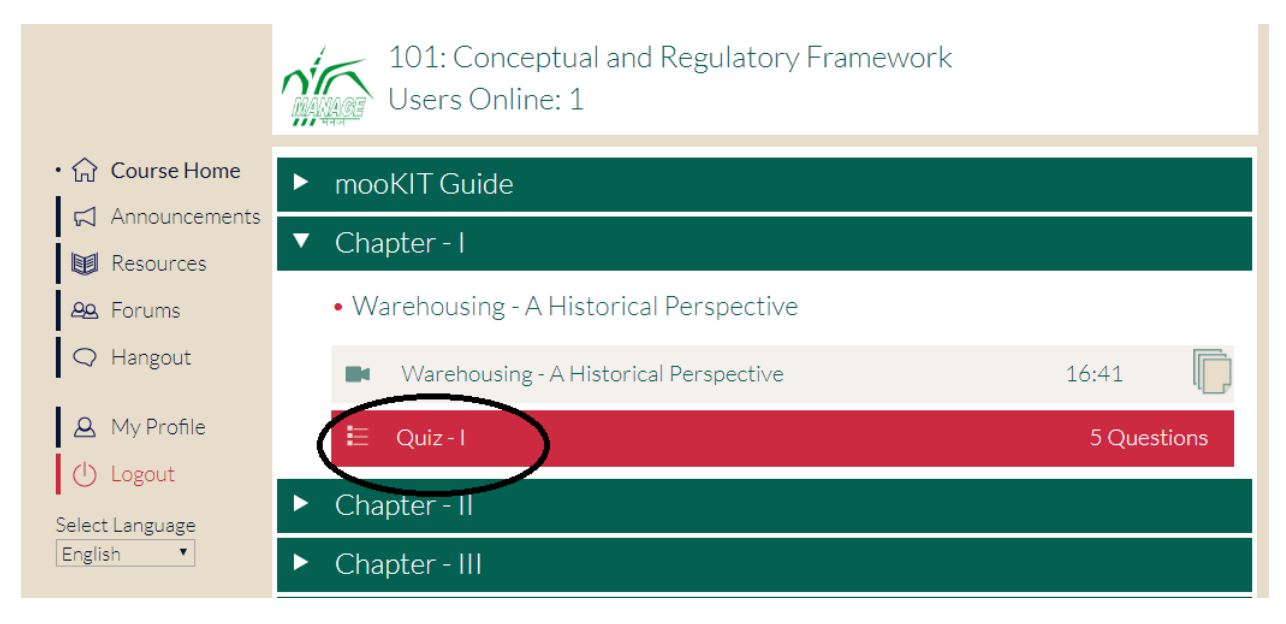

- 2. Click on the QUIZ
- 3. It will display the instructions to be followed during the Quiz

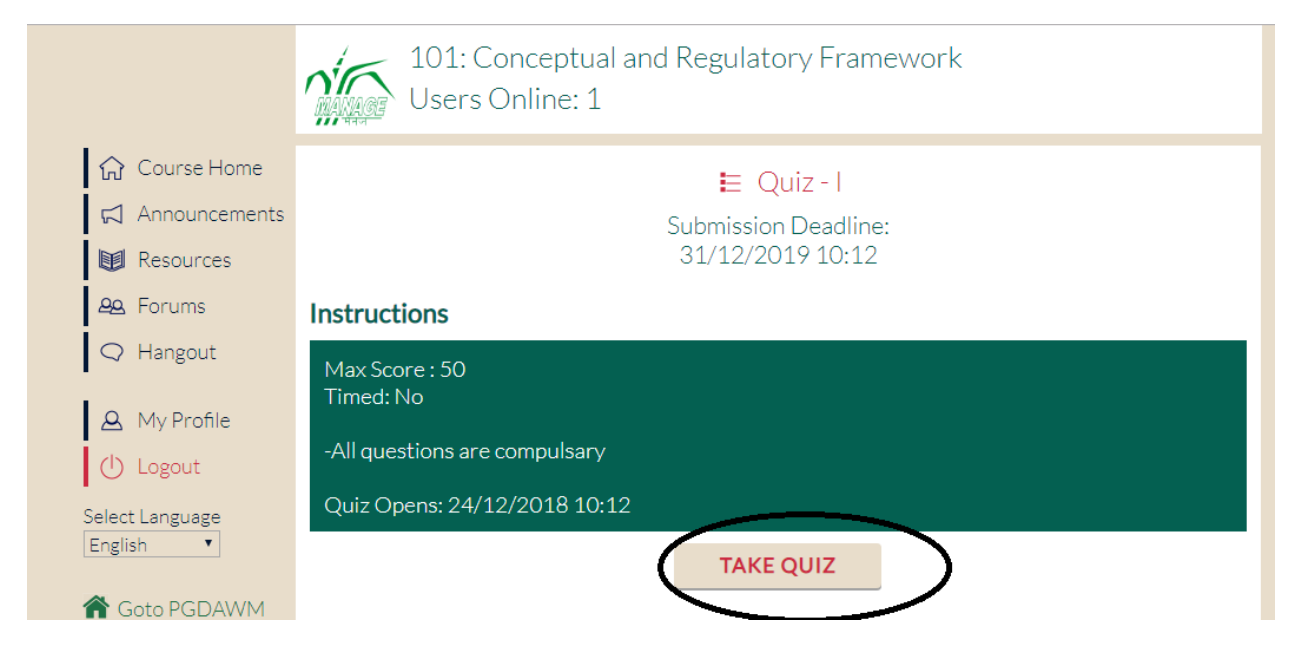

#### 4. Then Click on Take Quiz Button

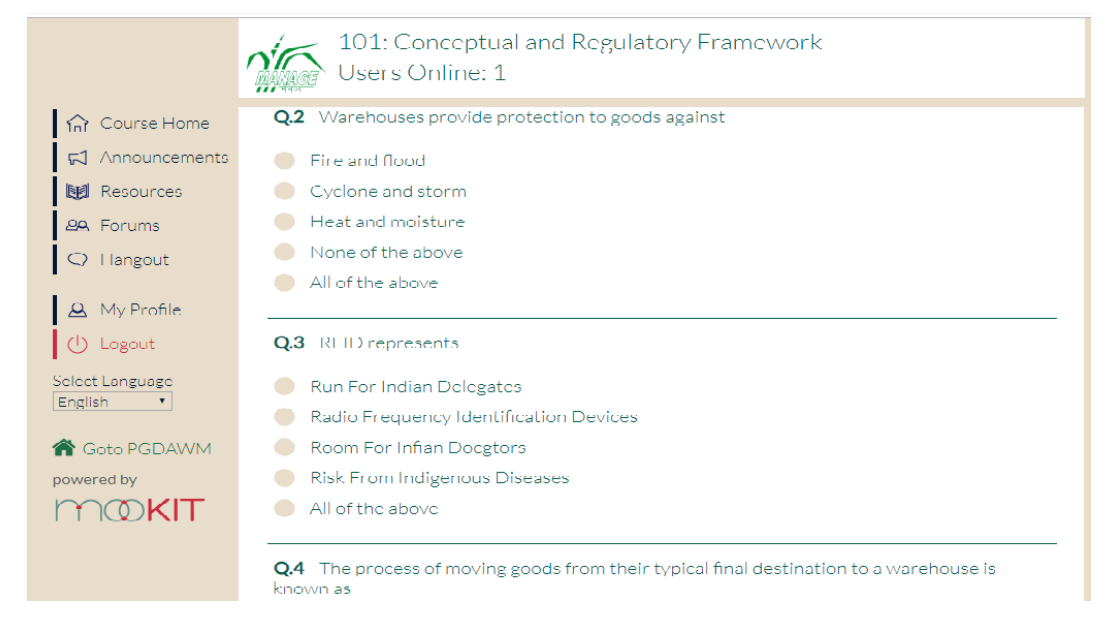

- 5. Choose appropriate option from multiple choices as your answer
- 6. Keep saving in between to store your answers
- 7. Finally click the save button to store all your answers.

8. If you want to submit the QUIZ Click on Submit button. (Note: After Clicking the Submit button, your QUIZ Submission is completed and you will not be able to modify your quiz anymore)

#### **Accessing the Assignments:**

1. Click on any one of the chapter, it will display the assignments details as per the calendar shared in program schedule.

#### **Chatting Details:**

1. Click on Hangout Button

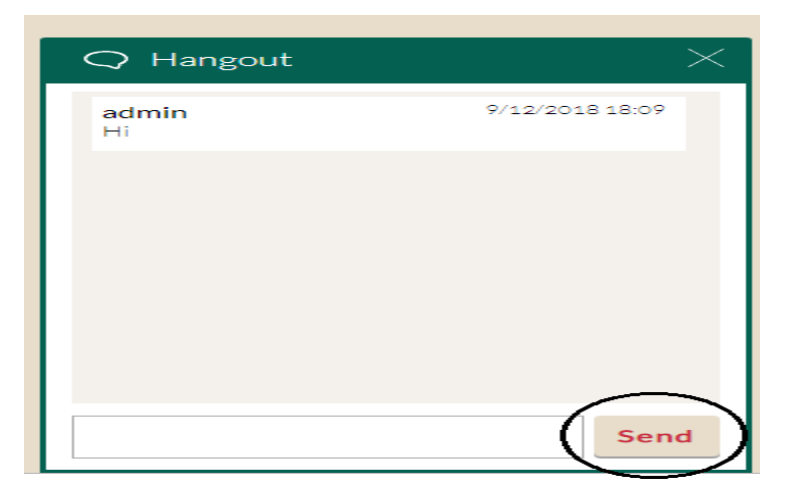

2. Type the information what you required then click on send button

## **Changing the Profile:**

1. Click on the Profile Button, it will display the Activities (Videos details, Topics Created, Forums Details, Comments posted)

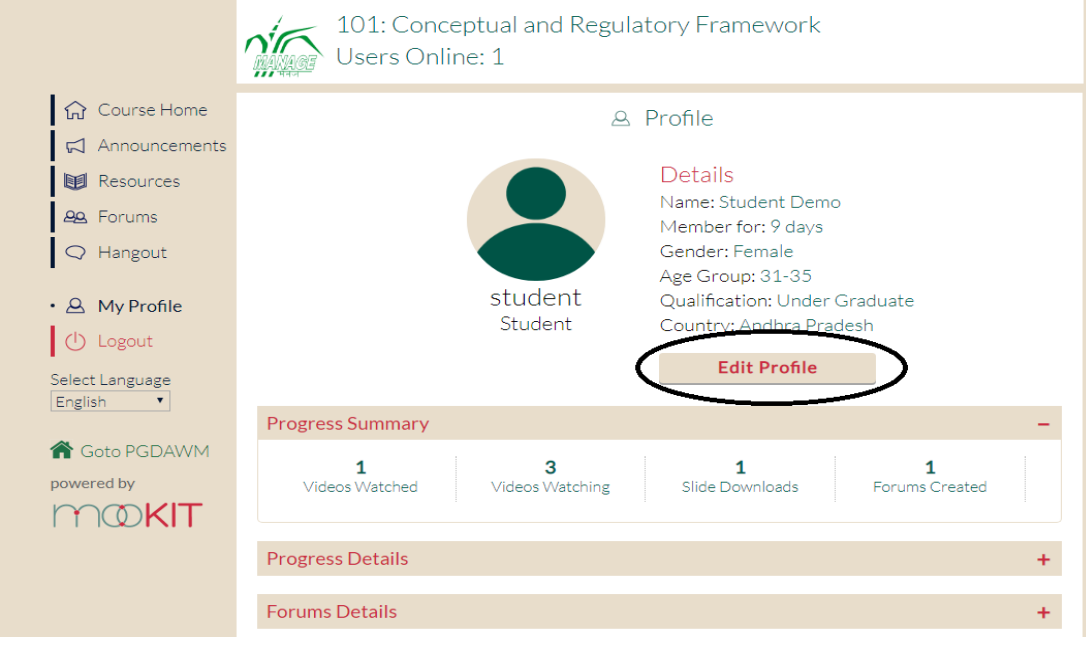

# 2. If you want to edit your profile click on Edit Profile Button

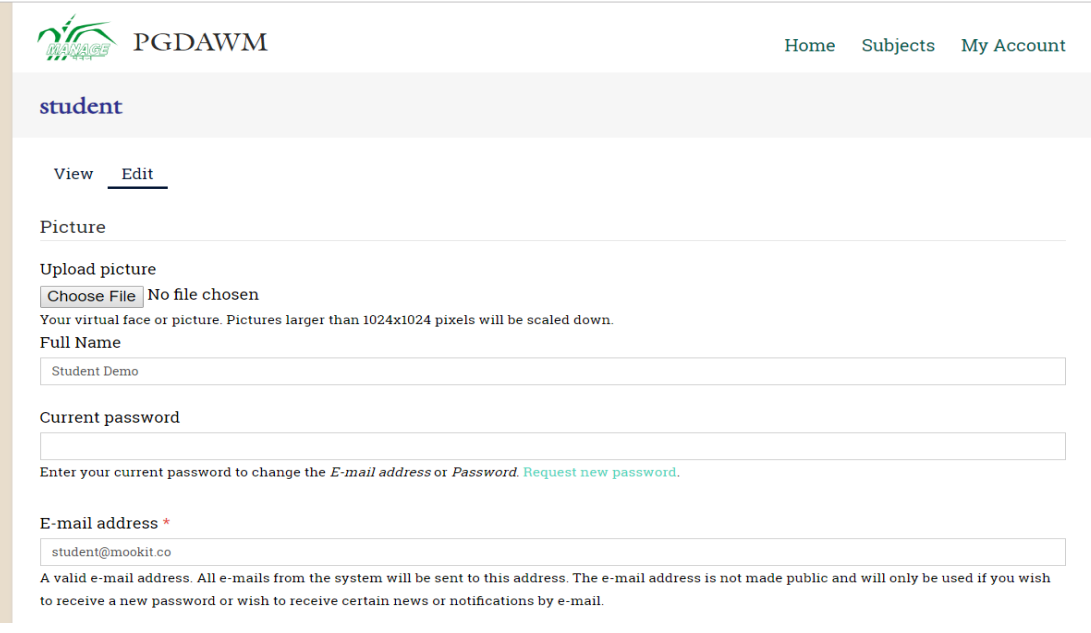

**3. After editing your details Click on Save Button.**